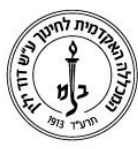

המכללה האקדמית לחינוך ע"ש דוד ילין (ע.ר.)

David Yellin Academic College of Education (R.A.)

## הוראות שימוש לתוכנת ההקראה **באנגלית** לסטודנט Reader Natural

## נטורל רידר - **Reader Natural**

נטורל רידר היא תוכנת הקראה התומכת בהקראת טקסט **באנגלית** בלבד. בתוכנה זו ישנה אפשרות להעלות קבצים מסוגים שונים כגון:

- word, pdf, text Documents קבצים
	- Web Page אינטרנט דף
		- Image תמונה
- .1 **כניסה לתוכנה>שולחן עבודה<תוכנות הקראה< Reader Natural**:

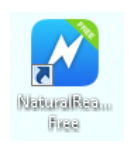

.2 יש ללחוץ על New Add

ולבחור כיצד לייבא את המסמך או לפתוח דף חדש )Blank) הערה: כשפותחים דף חדש יש לסמן את הטקסט הרצוי ולאחר מכן להעתיק את הטקסט

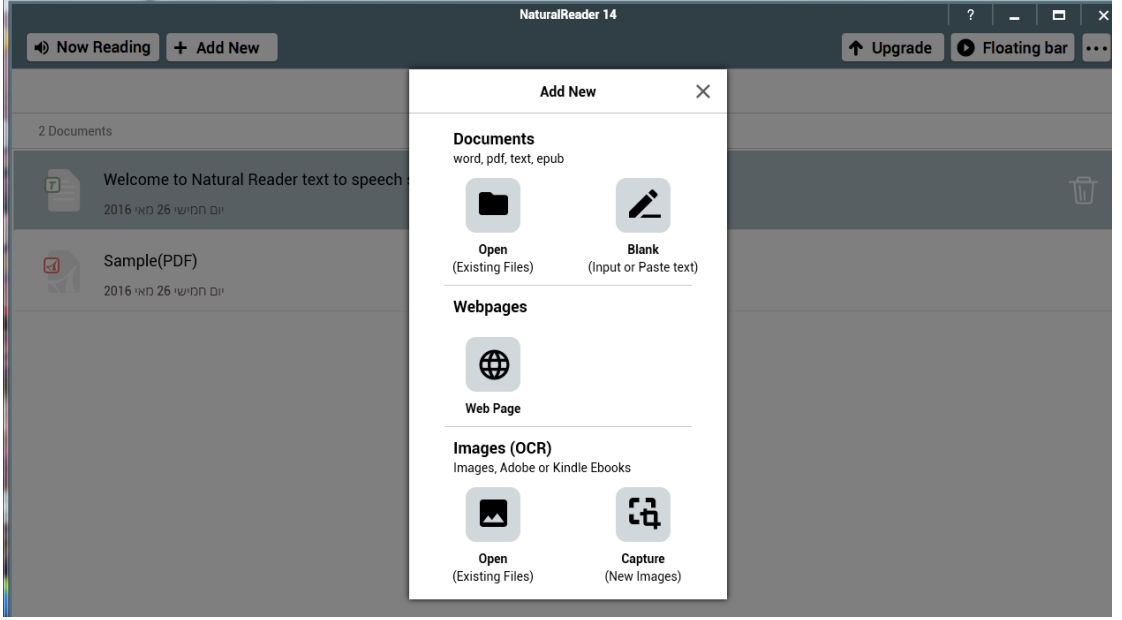

ולהדביק בחלונית של התוכנה.

## המכללה האקדמית לחינוך ע"ש דוד ילין (ע.ר.)

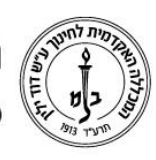

David Yellin Academic College of Education (R.A.)

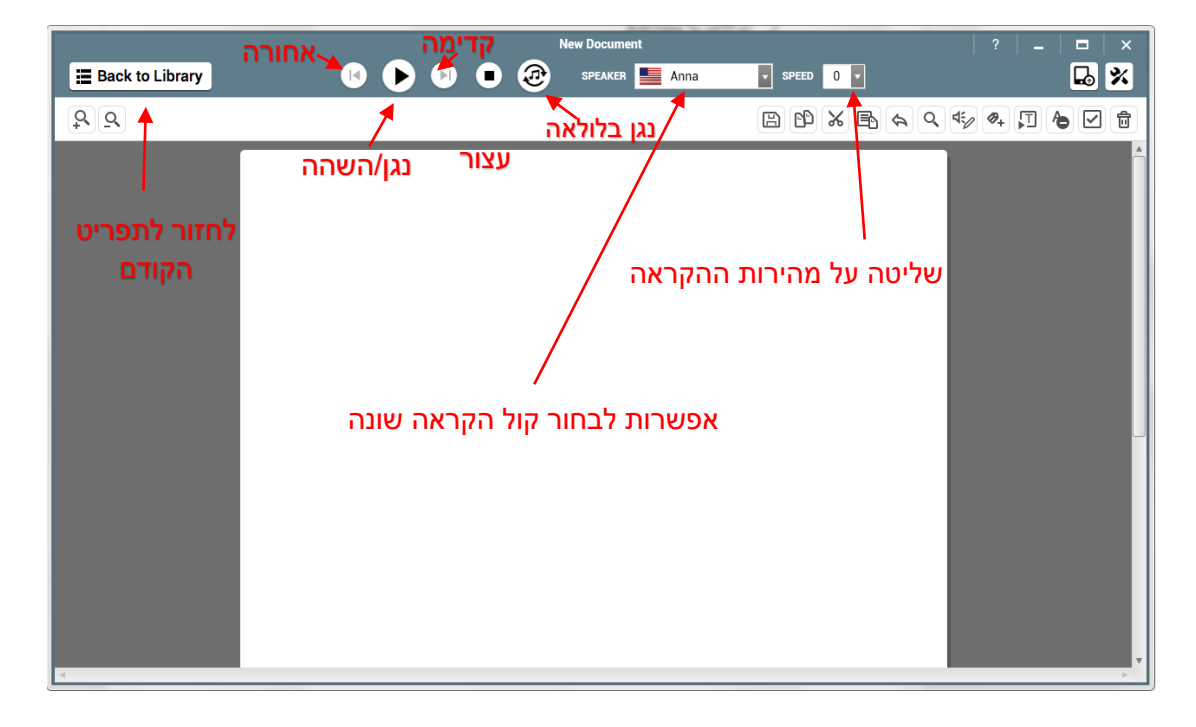

**בברכה,**

**מחלקת מערכות מידע**

רח' מעגל בית המדרש 7, בית הכרם, ת.ד. 3578 ירושלים 9103501 www.dyellin.ac.il | 02-6521548 .pp | 02-6558111 .www